# **daqmx**

**Jason R. Jones**

**Nov 03, 2022**

# **CONTENTS**

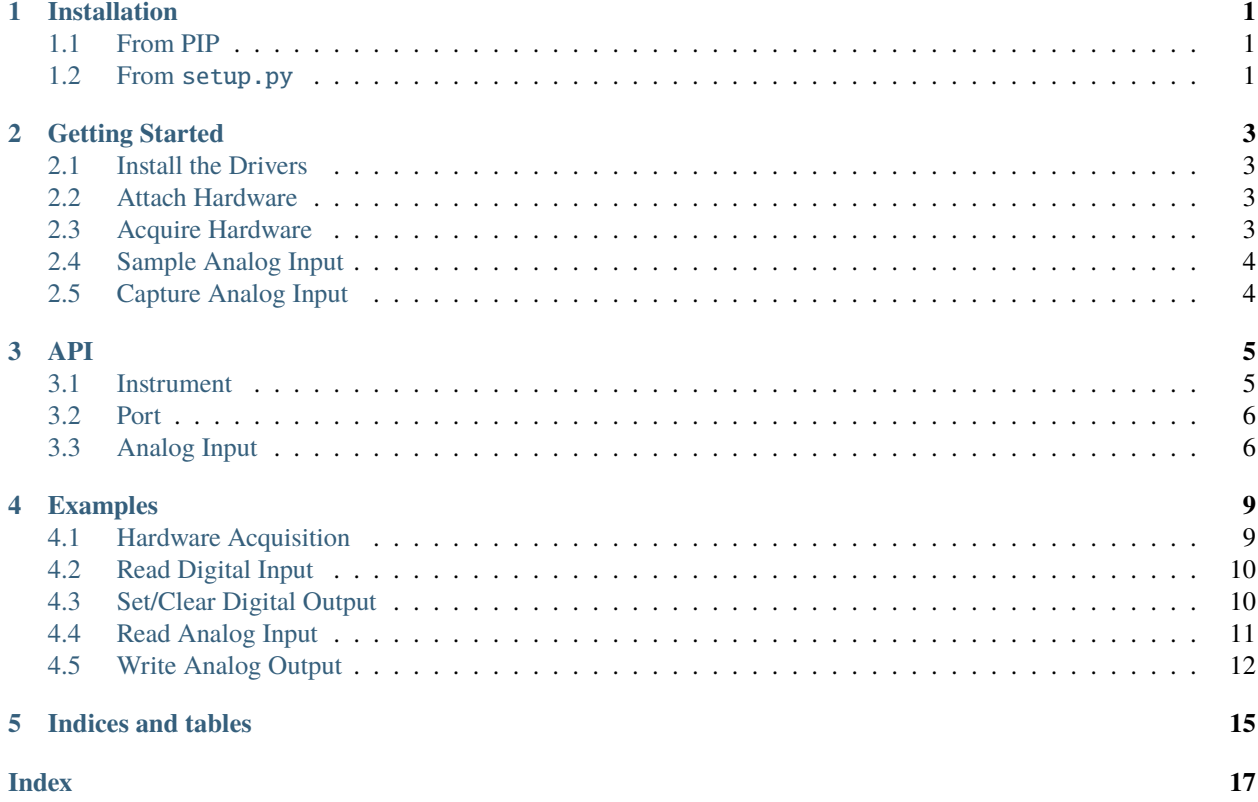

# **ONE**

# **INSTALLATION**

# <span id="page-4-1"></span><span id="page-4-0"></span>**1.1 From PIP**

To install from pip:

python -m pip install daqmx

# <span id="page-4-2"></span>**1.2 From** setup.py

To install from the github repository:

\$>git clone https://github.com/slightlynybbled/daqmx & python setup.py install

**TWO**

### **GETTING STARTED**

### <span id="page-6-1"></span><span id="page-6-0"></span>**2.1 Install the Drivers**

Download an install the latest published [NI DAQmx](https://www.ni.com/en-us/support/downloads/drivers/download.ni-daqmx.html) software from the National Instruments site. This should install all necessary hardware drivers into your OS.

### <span id="page-6-2"></span>**2.2 Attach Hardware**

Attach your device to your PC. Ensure tha the DAQmx software on your PC has detected the hardware and assigned it a valid name (i.e. "Dev3").

### <span id="page-6-3"></span>**2.3 Acquire Hardware**

From within your program, acquire the hardware:

daq = NIDAQmxInstrument()

You may also specify the DAQmx-assigned name in order to acquire a specific instrument:

daq = NIDAQmxInstrument(device\_name='Dev3')

Hardware acquisition from the model number is also supported:

daq = NIDAQmxInstrument(model\_number='USB-6001')

Finally, you may specify the serial number:

daq = NIDAQmxInstrument(serial\_number='1B5D996')

# <span id="page-7-0"></span>**2.4 Sample Analog Input**

Read analog input 0, print it to the console:

```
print(f'daq.ai0.value: {daq.ai0.value:.3f}V')
```
# <span id="page-7-1"></span>**2.5 Capture Analog Input**

Take multiple analog samples with more control over the hardware:

```
values = daq.ai1.capture(
    sample_count=10, rate=100,
    max_voltage=10.0, min_voltage=-10.0,
    mode='differential', timeout=3.0
)
print(values)
```
Note that the values variable contains a numpy array which represents all samples acquired during the capture process.

### **THREE**

### **API**

### <span id="page-8-2"></span><span id="page-8-1"></span><span id="page-8-0"></span>**3.1 Instrument**

The NIDAQmxInstrument class is the primary method through which most users will acquire hardware.

class daqmx.NIDAQmxInstrument(*device\_name: str = None*, *serial\_number: (<class 'str'>*, *<class 'int'>) = None*, *model\_number: str = None*, *loglevel=20*)

This class will create the tasks and coordinate with the hardware in order to achieve a particular end on an input or output of the DAQ module.

The methods within this object utilize the concepts found in the NI-DAQmx Help menu, such as channels and tasks.

#### **Parameters**

- device\_name the device name, often formatted like *Dev3*
- **serial\_number** the serial number as a hexadecimal value (this is usually what is printed on the label)
- model\_number the model number as printed on the label

#### property sn

Returns the device serial number

#### **Returns**

the device serial number

#### property model

Returns the device model number

#### **Returns**

the device model number

#### property outputs

Returns a list of outputs associated with the device.

#### **Returns**

a list of outputs associated with the device.

#### property inputs

Returns a list of inputs associated with the device

#### **Returns**

a list of inputs associated with the device

# <span id="page-9-2"></span><span id="page-9-0"></span>**3.2 Port**

The Port class is the class which implements port writes and reads. It may be used directly or through the instrument.

```
class daqmx.Port(device: str, port: str)
```
Represents the port object as defined by DAQmx.

**Parameters**

- device the device string as defined by DAQmx (i.e. 'Dev3')
- **port** the port name as defined by DAQmx (i.e. 'port2')

#### property lines

Lists all of the lines attached to the port

**Returns**

a list of line names

# <span id="page-9-1"></span>**3.3 Analog Input**

The AnalogInput class is the class which implements most of the analog input functionality. It may be used directly or through the instrument.

class dagmx.AnalogInput(*device: str*, *analog\_input: str = None*, *sample\_count: int = 1000*, *rate: (<class 'int'>*, *<class 'float'>) = 1000.0*, *max\_voltage: (<class 'int'>*, *<class 'float'>) = 5.0*, *min\_voltage: (<class 'int'>*, *<class 'float'>) = 0.0*, *mode: str = 'differential'*, *timeout: (<class 'int'>*, *<class 'float'>) = None*)

Represents an analog input on the DAQmx device.

#### **Parameters**

- device the device string assigned by DAQmx (i.e. 'Dev3)
- **analog\_input** the analog input name assigned by DAQmx (i.e. "ao0")
- sample\_count the number of samples to take
- rate the frequency at which to sample the input
- max\_voltage the maximum expected voltage
- min\_voltage the minimum expected voltage
- mode the mode; valid values: differential, pseudo-differential, / singled-ended referenced, singled-ended non-referenced
- **timeout** the time at which an error will occur if no response / from the instrument is received.

#### property value

Return a single sample of the analog input

#### **Returns**

a floating-point value representing the voltage

<span id="page-10-0"></span>sample(*analog\_input: Optional[str] = None*)

Return a single sample of the analog input

#### **Returns**

a floating-point value representing the voltage

capture(*analog\_input: str = None*, *sample\_count: int = None*, *rate: (<class 'int'>*, *<class 'float'>) = None*, *max\_voltage: (<class 'int'>*, *<class 'float'>) = None*, *min\_voltage: (<class 'int'>*, *<class 'float'>) = None*, *mode: str = None*, *timeout: (<class 'int'>*, *<class 'float'>) = None*)

Will capture <sample\_count> samples at <rate>Hz in the <mode> mode.

#### **Parameters**

- **analog\_input** the analog input name assigned by DAQmx (i.e. "ao0")
- sample\_count the number of samples to take
- rate the frequency at which to sample the input
- max\_voltage the maximum expected voltage
- **min\_voltage** the minimum expected voltage
- mode the mode; valid values: differential, pseudo-differential, / singled-ended referenced, singled-ended non-referenced
- **timeout** the time at which an error will occur if no response / from the instrument is received.

#### **Returns**

a numpy array containing all resulting values

find\_dominant\_frequency(*analog\_input: str = None*, *sample\_count: int = None*, *rate: (<class 'int'>*, *<class 'float'>) = None*, *max\_voltage: (<class 'int'>*, *<class 'float'>) = None*, *min\_voltage: (<class 'int'>*, *<class 'float'>) = None*, *mode: str = None*, *timeout: (<class 'int'>*, *<class 'float'>) = None*)

Acquires the fundamental frequency observed within the samples

#### **Parameters**

- analog\_input the NI analog input designation (i.e. 'ai0')
- sample\_count the number of samples to acquired
- rate the sample rate in Hz :param max\_voltage: the maximum voltage possible
- min\_voltage the minimum voltage range
- mode the voltage mode of operation; choices: 'differential', 'pseudo-differential', 'singleended referenced', 'single-ended non-referenced'
- **timeout** the time at which the function should return if this time has elapsed; set to -1 to make infinite (default)

#### **Returns**

the frequency found to be at the highest amplitude; this is often the fundamental frequency in many domains

### **FOUR**

# **EXAMPLES**

### <span id="page-12-1"></span><span id="page-12-0"></span>**4.1 Hardware Acquisition**

```
from daqmx import NIDAQmxInstrument
# first, we allocate the hardware using the automatic hardware allocation
# available to the instrument; this is safe when there is only one NIDAQmx
# instrument, but you may wish to specify a serial number or model number
# for a safer experience
daq = NIDAQmxInstrument()
print(daq) # printing the instrument will result in showing the
           # device name, model number, and serial number
# you may also want to specify a particular device name, as assigned by
# the DAQmx interface; this is usually something like `Dev3`, although
# I believe that it may be renamed through the DAQmx interface
daq = NIDAQmxInstrument(device_name='Dev3')
print(daq)
# you might also simply wish to specify the model number to acquire
daq = NIDAQmxInstrument(model_number='USB-6001')
print(daq)
# further, you may wish to specify a particular serial number
daq = NIDAQmxInstrument(serial_number='1B5D996') # <-- the serial number, as
print(daq) \# read off the back of the
                                               # device in a hex format, is
                                               # entered as a string
daq = NIDAQmxInstrument(serial_number=28694934) # <-- this is the same device,
print(daq) # entering the serial number
                                              # as an integer instead of as
                                              # a hex value
```
# <span id="page-13-0"></span>**4.2 Read Digital Input**

```
from daqmx import NIDAQmxInstrument
# tested with NI USB-6001
# which has the following digital inputs:
# - port0/line0 through line7
# - port1/line0 through line3
# - port2/line0
# first, we allocate the hardware using the automatic hardware
# allocation available to the instrument; this is safe when there
# is only one NIDAQmx instrument, but you may wish to specify a
# serial number or model number for a safer experience
daq = NIDAQmxInstrument()
print(daq)
# read the True or False state on the digital outputs
# by reading the `portX` and `lineX` attributes; you
# may wish to use the 5V output available to force the
# pin to a state
print(daq.port0.line0)
print(daq.port0.line1)
# !!! IMPORTANT !!!!
# if you set the value of a port/line, the hardware will
# be changed to an output; however if you read the value
# using the similar syntax, the hardware will be changed
# to an input!
```
# <span id="page-13-1"></span>**4.3 Set/Clear Digital Output**

```
from daqmx import NIDAQmxInstrument
# tested with NI USB-6001
# which has the following digital outputs:
# - port0/line0 through line7
# - port1/line0 through line3
# - port2/line0
# first, we allocate the hardware using the automatic hardware
# allocation available to the instrument; this is safe when there
# is only one NIDAQmx instrument, but you may wish to specify a
# serial number or model number for a safer experience
daq = NIDAQmxInstrument()
print(daq)
# set the True or False state on the digital outputs by setting the
```
(continues on next page)

(continued from previous page)

```
# `portX` and `lineX` attributes;
# use your multimeter to verify!
daq.port0.line0 = Falsedaq.port0.line1 = True# you may wish to acquire the port separately
# and manipulate it directly
port = dag.port1portuine0 = True# if you try to set an output that doesn't exist, you
# should see errors (uncomment to see)
#portu = True# !!! IMPORTANT !!!!
# if you set the value of a port/line, the hardware will
# be changed to an output; however if you read the value
# using the similar syntax, the hardware will be changed
# to an input!
```
# <span id="page-14-0"></span>**4.4 Read Analog Input**

```
from daqmx import NIDAQmxInstrument, AnalogInput
# tested with NI USB-6001
# which has the following analog inputs:
# - ai0
# - ai1
# - ai2
# - ai3
# first, we allocate the hardware using the automatic hardware
# allocation available to the instrument; this is safe when there
# is only one NIDAQmx instrument, but you may wish to specify a
# serial number or model number for a safer experience
daq = NIDAQmxInstrument()
print(daq)
# the easiest way to get a single sample is to select the analog input
# attribute on the daq and interrogate its `value` attribute
print(f'daq.ai0.value: {daq.ai0.value:.3f}V')
print(f'daq.ai1.value: {daq.ai1.value:.3f}V')
print(f'daq.ai2.value: {daq.ai2.value:.3f}V')
print(f'daq.ai3.value: {daq.ai3.value:.3f}V')
# you will start throwing errors if you interrogate
# inputs that don't exist on the device (uncomment to see!)
#print(f'daq.ai4.value: {daq.ai4.value:.3f}V')
```
(continues on next page)

(continued from previous page)

```
# for more nuanced control over the analog
# input, we could use the `capture` method
values = daq.ai1.capture(
   sample_count=10, rate=100,
   max_voltage=10.0, min_voltage=-10.0,
   mode='differential', timeout=3.0
)
print(f'values: {values} V')
# note that the values come back as type `numpy.ndarray`
print(f'type(values): {type(values)}')
# if you already know your device name, you might be
# happier going straight to the `AnalogInput` constructor:
ai0 = AnalogInput(device='Dev3', analog_input='ai0')
# we can do anything that we could have
# done previously with the daq.aiX
print(f'ai0.value: {ai0.value:.3f}V')
```
# <span id="page-15-0"></span>**4.5 Write Analog Output**

```
from daqmx import NIDAQmxInstrument
# tested with NI USB-6001
# which has the following analog outputs:
# - ao0
# - ao1
# first, we allocate the hardware using the automatic hardware
# allocation available to the instrument; this is safe when there
# is only one NIDAQmx instrument, but you may wish to specify a
# serial number or model number for a safer experience
daq = NIDAQmxInstrument()
print(daq)
# set the voltage on the analog outputs by setting the
# attribute `aoX`; use your multimeter to verify!
daq.ao0 = 1.02daq.ao1 = 2.04# once the attribute is set, you should be able to read
# it on the daq; if the attribute hasn't been set, this
# will result in an error (for now)
print(f'ao0: {daq.ao0:.2f}V')
# if you set an attribute on an output that doesn't exist,
# then the attribute will be set on the object, but nothing
# will happen! be sure that you are setting valid attributes
```
(continues on next page)

(continued from previous page)

```
daq.ao2 = 3.0
print(daq.ao2) # <-- there is no "ao2"!!!
```
# **FIVE**

# **INDICES AND TABLES**

- <span id="page-18-0"></span>• genindex
- modindex
- search

# **INDEX**

# <span id="page-20-0"></span>A

AnalogInput (*class in daqmx*), [6](#page-9-2)

# C

capture() (*daqmx.AnalogInput method*), [7](#page-10-0)

# F

find\_dominant\_frequency() (*daqmx.AnalogInput method*), [7](#page-10-0)

# I

inputs (*daqmx.NIDAQmxInstrument property*), [5](#page-8-2)

# L

lines (*daqmx.Port property*), [6](#page-9-2)

### M

model (*daqmx.NIDAQmxInstrument property*), [5](#page-8-2)

# N

NIDAQmxInstrument (*class in daqmx*), [5](#page-8-2)

# O

outputs (*daqmx.NIDAQmxInstrument property*), [5](#page-8-2)

# P

Port (*class in daqmx*), [6](#page-9-2)

# S

sample() (*daqmx.AnalogInput method*), [6](#page-9-2) sn (*daqmx.NIDAQmxInstrument property*), [5](#page-8-2)

# V

value (*daqmx.AnalogInput property*), [6](#page-9-2)